# **4.A UTILISATEURS : AJOUTER UN UTILISATEUR ET UN ACCÈS PRIVÉ**

En ce qui concerne le partage instantané, tous les fichiers du dossier Famille LaCie CloudBox sont accessibles par tous les habitants du domicile. Pour avoir un peu d'intimité, vous pouvez également créer des dossiers personnels en ajoutant des utilisateurs dans LaCie CloudBox.

### DOSSIERS D'ACCÈS PUBLIC ET DOSSIERS D'ACCÈS PRIVÉ

LaCie CloudBox permet à chaque utilisateur du domicile d'afficher à tout moment les fichiers stockés dans le dossier Famille. En outre, tous les ordinateurs dans le ménage peuvent copier des fichiers vers ou à partir du dossier Famille. Ce type d'utilisation de dossier partagée sans restriction est appelé Accès public.

Pour fournir un espace spécial pour une personne précise, LaCie CloudBox inclut une option permettant de créer des dossiers personnels. Un dossier personnel est protégé par un seul Nom et Mot de passe qui doivent être entrés chaque fois que le dossier est utilisé. Ce type d'utilisation restreinte de dossier est appelé Accès privé.

**CloudBox à domicile :** Les dossiers d'accès privé sont idéaux la conservation des documents financiers, des films pour adultes, et d'autres types de documents sensibles hors de la portée des enfants. Ils peuvent aussi offrir un peu d'intimité aux adultes et adolescents qui préfèrent conserver des documents de travail, des revues ou des journaux intimes dans leur propre emplacement spécial.

#### DOSSIERS PERSONNELS ET L'ADMINISTRATEUR CLOUDBOX

Les dossiers personnels sont ajoutés à LaCie CloudBox à l'aide de l'outil d'administration du Dashboard. Le Dashboard est un outil intuitif basé le web qui contient tous les paramètres de votre LaCie CloudBox. Le premier membre de la famille à se connecter au Dashboard CloudBox en devient l'administrateur. Un administrateur :

- Reçoit automatiquement un dossier personnel.
- Ajoute des utilisateurs au CloudBox. Chaque utilisateur recevra un dossier personnel.
- Gère les paramètres de LaCie CloudBox (reportez-vous à la section [Gérer votre LaCie CloudBox à l'aide du](http://manuals.lacie.com/fr/manuals/cb/05_dashboard/start) [Dashboard\)](http://manuals.lacie.com/fr/manuals/cb/05_dashboard/start).

Reportez-vous à la section [4.b UTILISATEURS : Créer un dossier personnel - Premier dossier personnel](http://manuals.lacie.com/fr/manuals/cb/04_tutorials/disc-tut03a-create-folder-home) pour commencer à ajouter des utilisateurs à votre LaCie CloudBox.

**Conseils utiles :** En raison du haut niveau de sécurité de votre LaCie CloudBox, le nom et le mot de passe créés par l'administrateur ne peuvent pas être récupérés. Veuillez envisager de noter vos informations de connexion et de les garder dans un endroit sûr.

## DOSSIERS D'ACCÈS PRIVÉ

Votre LaCie CloudBox peut avoir jusqu'à 10 dossiers personnels avec accès privé, y compris celui de l'administrateur. En plus de fournir un accès privé, les dossiers Personnels activent l'accès à distance au CloudBox lorsque vous êtes à l'extérieur du domicile.

**Seul l'administrateur a le droit d'ajouter des utilisateurs à LaCie CloudBox.**

## ACCÈS PRIVÉ À L'INTÉRIEUR ET À L'EXTÉRIEUR DU DOMICILE

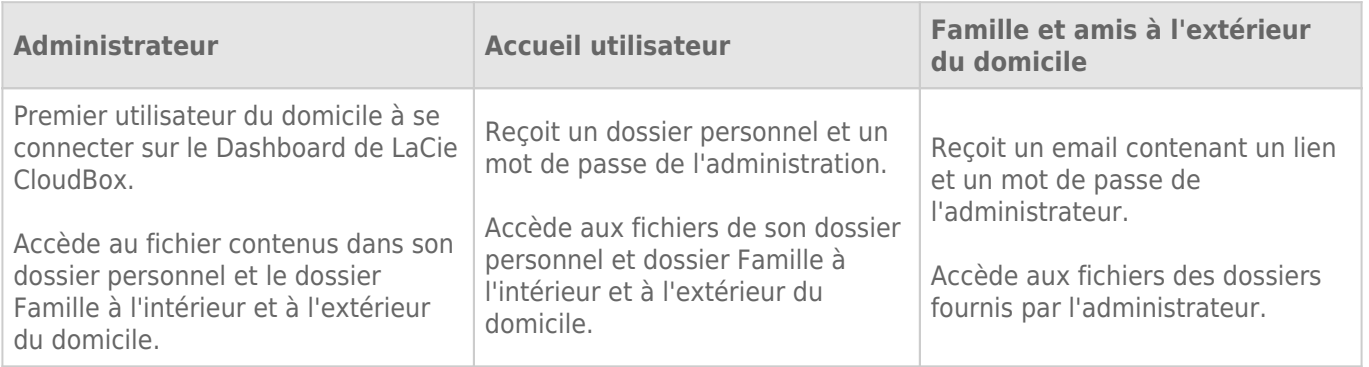